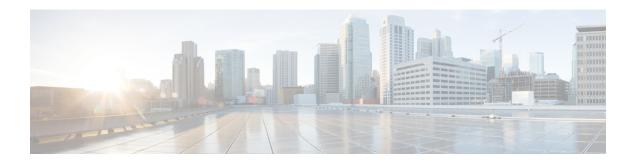

# **Call Pickup Group Deletions**

This chapter provides information to delete call pickup groups by creating a query to locate the pickup group records you want to delete.

• Delete Call Pickup Groups, on page 1

## **Delete Call Pickup Groups**

You can use BAT to delete call pickup groups.

#### **Procedure**

- Step 1 Choose Bulk Administration > Call Pickup Group > Delete Call Pickup Groups
  The Find and List Call Pickup Groups window displays.
- **Step 2** In first Find **Call Pickup Groups where** drop-down list box, choose from the following options:
  - Pickup Group Number
  - Pickup Group Name
  - Partition
- **Step 3** From the second **Find Call Pickup Groups where** drop-down list box, choose one of the following criteria:
  - · begins with
  - contains
  - · is exactly
  - · ends with
  - is empty
  - is not empty
- **Step 4** Specify the appropriate search text, if applicable, and click **Find**.

To add multiple filters, check the Search Within Results check box and select, AND or OR. To further define your query, repeat Step 2, on page 1 through Step 4, on page 1.

- **Step 5** In the **Job Information** area, enter the Job description.
- **Step 6** Choose a delete method. Do one of the following:
  - a) Click **Run Immediately** to delete pickup groups immediately.

b) Click **Run Later** to delete pickup groups at a later time.

## **Step 7** Click **Submit** to create a job for deleting pickup groups.

**Note** If you do not enter any information in the query text box, the system creates a job for deleting all pickup group records.

**Caution** Confirm that you want to delete all the pickup groups displayed in the result set by browsing the entire set of results, before submitting a job for deleting call pickup groups.

Use the Job Scheduler option in the **Bulk Administration** main menu to schedule and/or activate this job.

### **Related Topics**

BAT Log Files Manage Scheduled Jobs